# **HOWDY!**

#### DSA IT Liaisons Communications Committee 7/2/2019

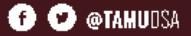

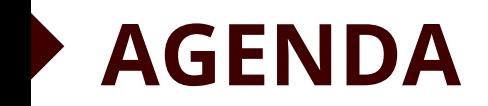

- Changes To Liaison Assignments
- Tech Tip:
	- Exchange Distribution List Management
- Voluntary Product Accessibility Template (VPAT)
- Department Q&A

## **Changes To Liaison Assignments**

Carl Ivey

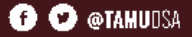

#### **Changes To Liaison Assignments**

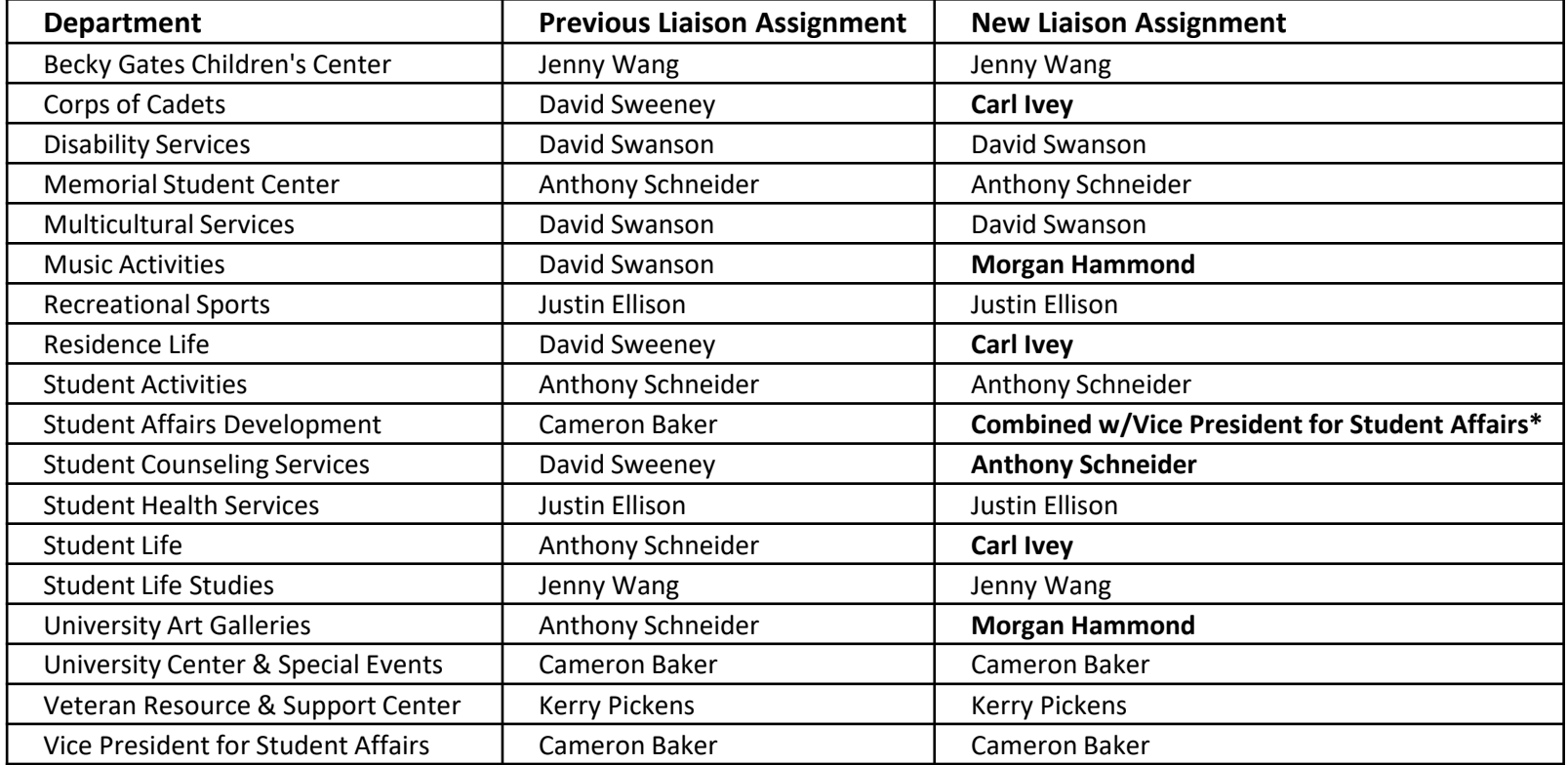

## **Exchange Distribution List Management**

Tracy Bush

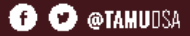

#### **Exchange Distribution List Management**

- Departments can now update Distribution List membership by adding or deleting staff and student personnel as needed.
- Departments should identify at least 2 people to manage distribution lists and request to have this permission granted by emailing help@doit.tamu.edu

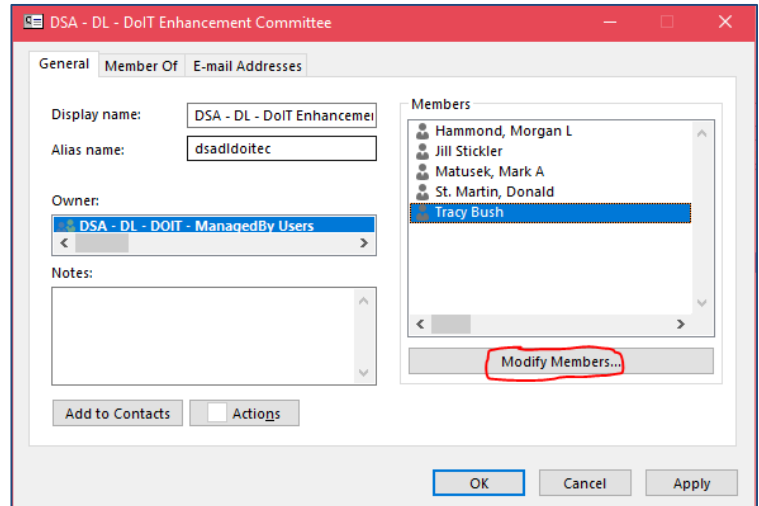

#### **How To Modify Distribution Lists**

- Go to your Outlook home screen
- Select Address Book

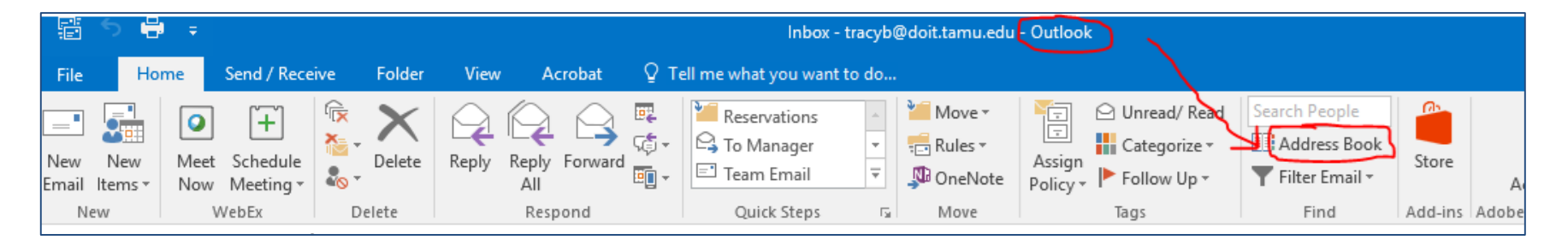

## **How To Modify Distribution Lists (cont'd)**

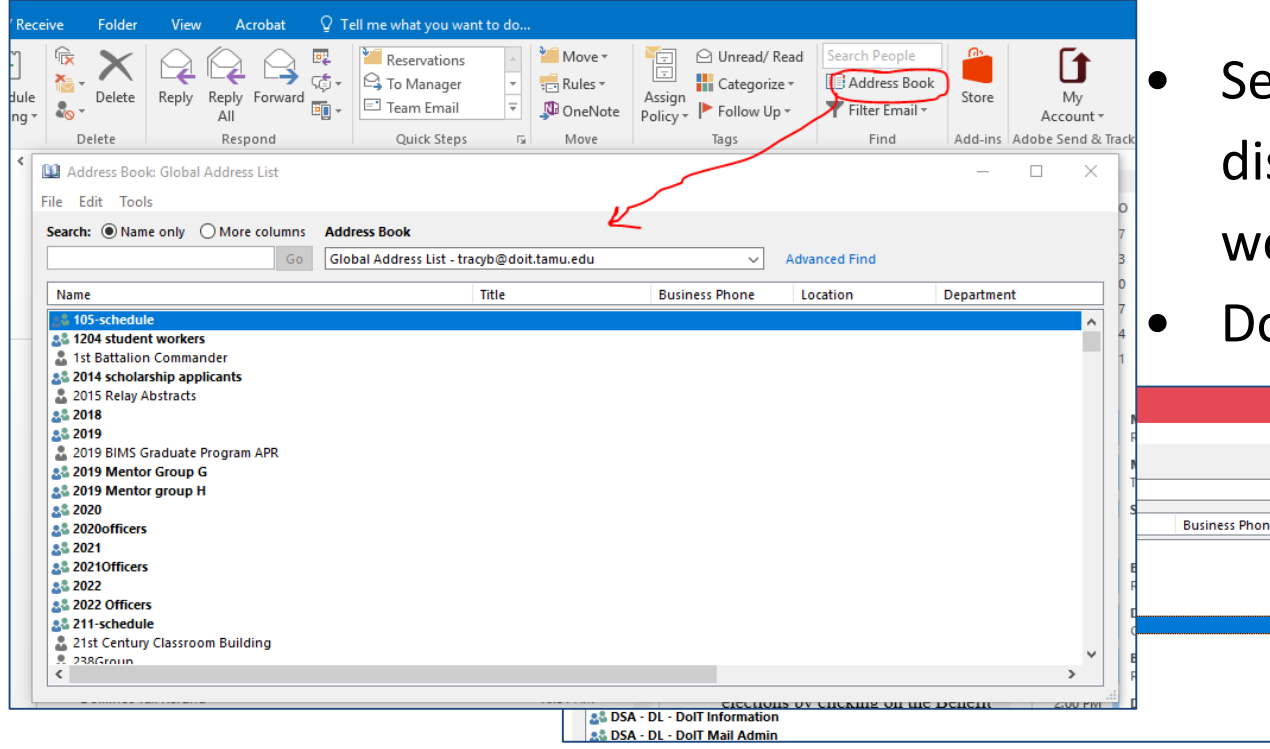

earch for the stribution list you ould like to modify ouble click to open

 $\Box$ 

Advanced Locatio

#### **How To Modify Distribution Lists (cont'd)**

• Select Modify Members

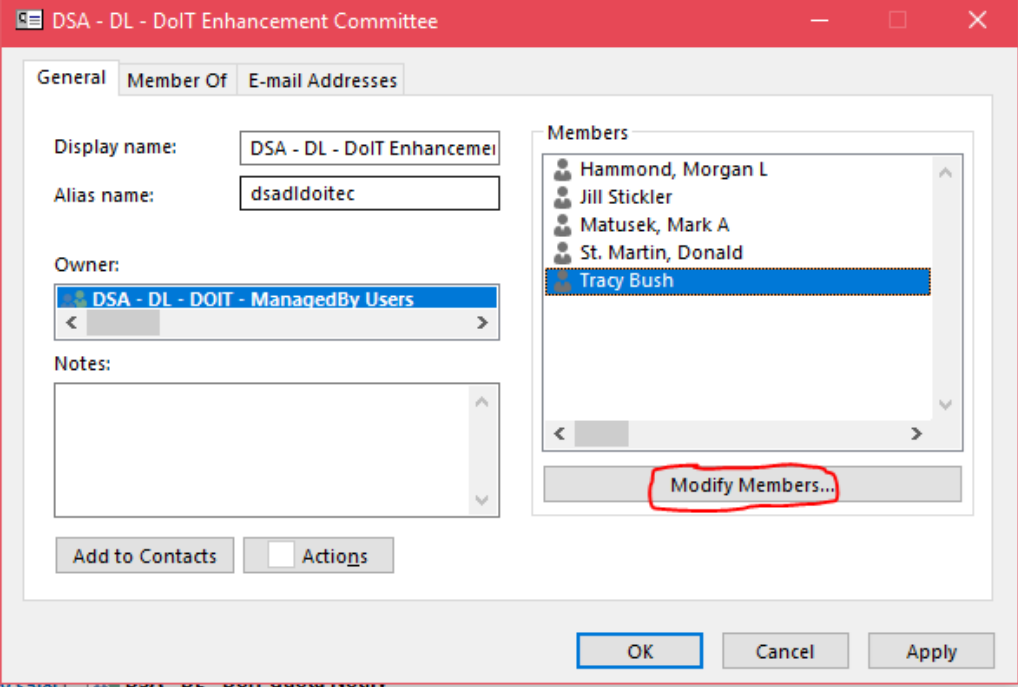

## **Adding To Distribution Lists**

- To Add members, Select Add…
- Search for the member to add
- Select the member and click OK

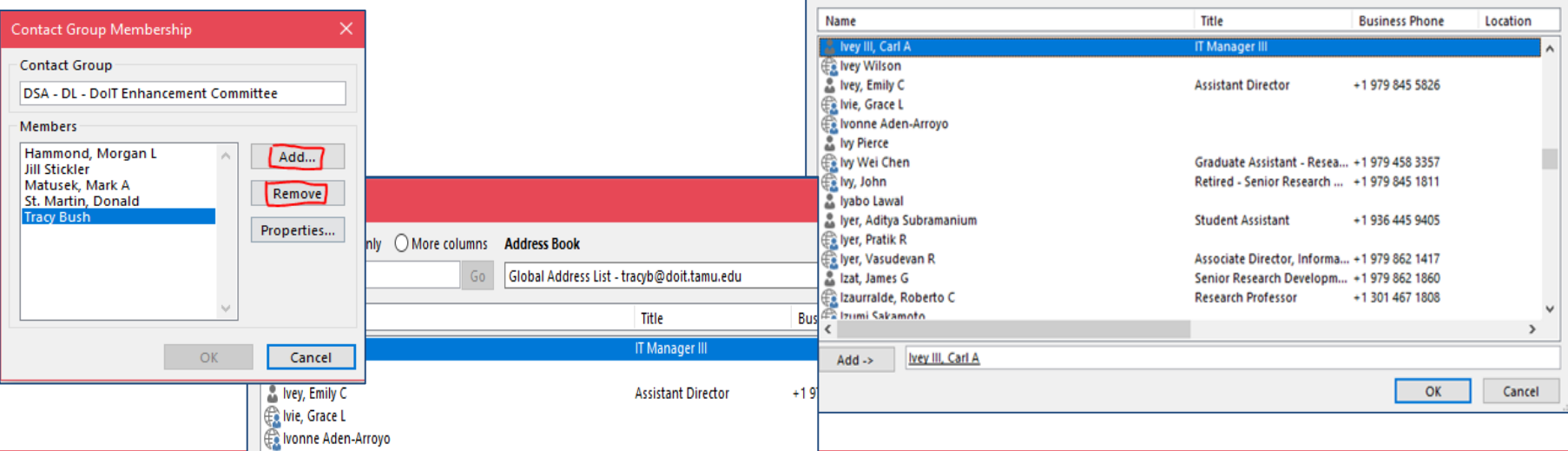

**Add Users** 

Ivey

Search: (a) Name only More columns

**Address Book** 

Global Address List - tracyb@doit.tamu.edu

 $\checkmark$ 

**Advanced Find** 

#### **Removing From Distribution Lists**

- To Remove members, highlight the desired member
- Select Remove
- Select OK

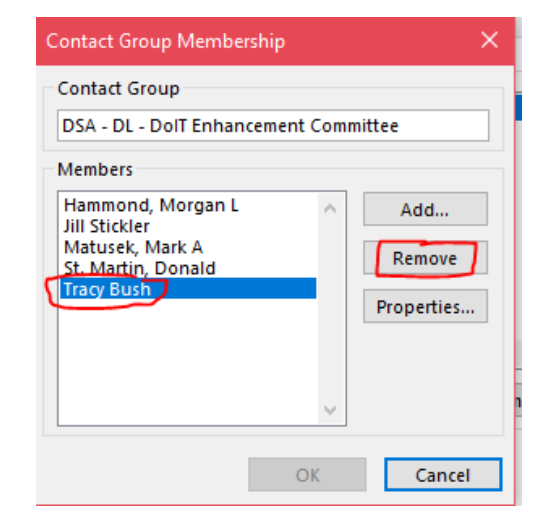

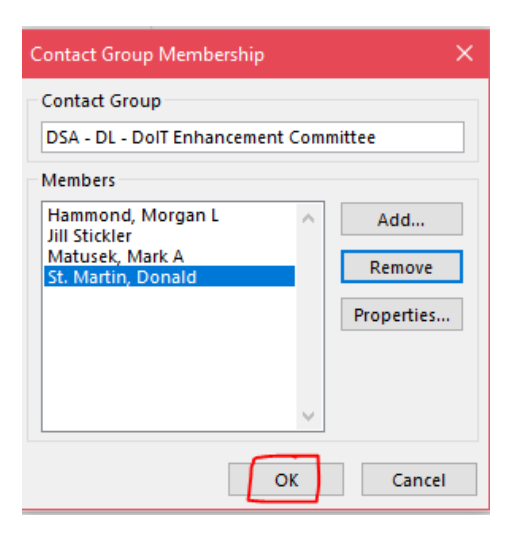

## **Distribution List Best Practices**

David Sweeney

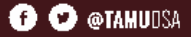

#### **Distribution List Best Practices**

- DivIT provides the service and DoIT facilitates it
- Departments manage the policy of how members are grouped into distribution lists
- Be mindful when mixing staff and students into one Distribution List
	- Create distribution lists of similar members (staff, students, etc.)
	- Add smaller groups to "All User" distribution Lists
- Remove personnel as they leave the departement, group, committee, or TAMU
- Add members using the TAMU email account, not personal emails

#### **Distribution List Best Practices**

- **DSA - DL - <Department> All Users**
	- This list should be for everyone in the department including staff, students, and GAs
- **DSA - DL - <Department> All Staff**
	- This list should be restricted to only full-time staff
- **DSA - DL - DSA All <Users, Staff>**
	- This list will be restricted to only the department all user/staff lists, i.e., no individual accounts

# **Voluntary Product Accessibility Template (VPAT)**

#### Cynthia Kauder, EIR Accessibility Coordinator ckauder@tamu.edu | ITaccessibility@tamu.edu

#### **Why consider accessibility?**

- To ensure that everyone has *effective and efficient access* to Electronic and Information Resources (EIR)
- To *comply* with federal, state, and agency/institution EIR Accessibility regulations
	- 1 TAC 206 (websites) and 213 (additional EIR)
	- Section 508 of the ADA (as referenced by TAC)
	- Section 504
	- System and Texas A&M policies

#### **Facts about EIR accessibility compliance**

- Includes *products and services*
	- COTS products
	- Third-party vendors or managed service contracts
	- Home grown solutions
- *One of many factors* in a rational, comparative analysis of EIR

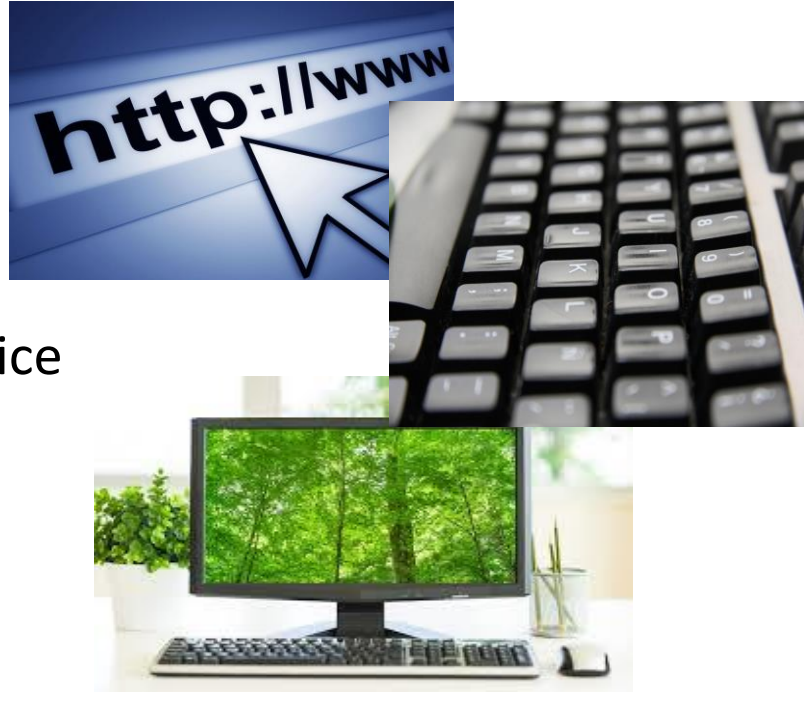

#### **Additional Compliance Facts**

- *Must be verified* through documentation and/or testing; the more thorough, the better
- *Business needs* must be met
- Instances of noncompliance, or *exceptions*, must be documented

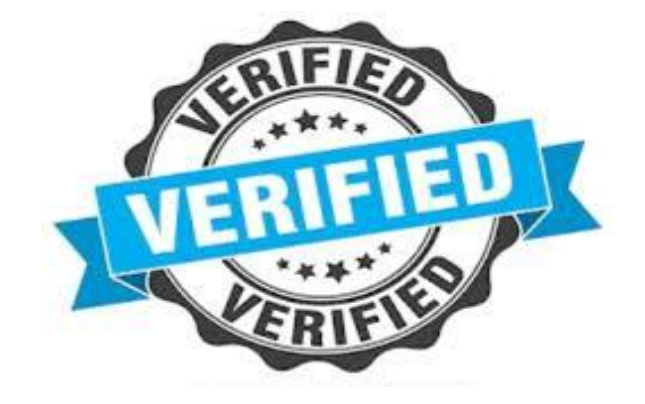

#### **What is a VPAT?**

- A Voluntary Product Accessibility Template (VPAT) is a tool used to document a product's conformance with accessibility standards.
- For each electronic and information resource (EIR) product or service included in solicitation responses subject to Texas Administrative Codes 1 TAC 206 (which include the US Section 508 technical specifications) and 1 TAC 213
- Vendor provides documentation of how each requirement or specification is met.

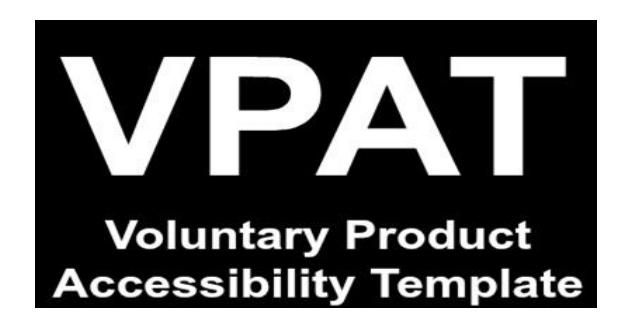

#### **VPAT Language**

- **Supports** product FULLY meets the letter and intent of the Criteria.
- **Supports with exceptions**  product does not ENTIRELY meet the letter and intent of the Criteria, but does provide some level of access.
- **Does not support**  product does not meet the letter or intent of the Criteria
- **Not applicable**  the Criteria does not apply to the product

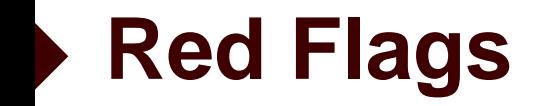

- Use of N/A (not applicable) in areas of the VPAT criteria that are known to be applicable
- Global, nonspecific accessibility statements
- Supported with exceptions
- Very long "remarks" on minor exceptions
- No VPAT available

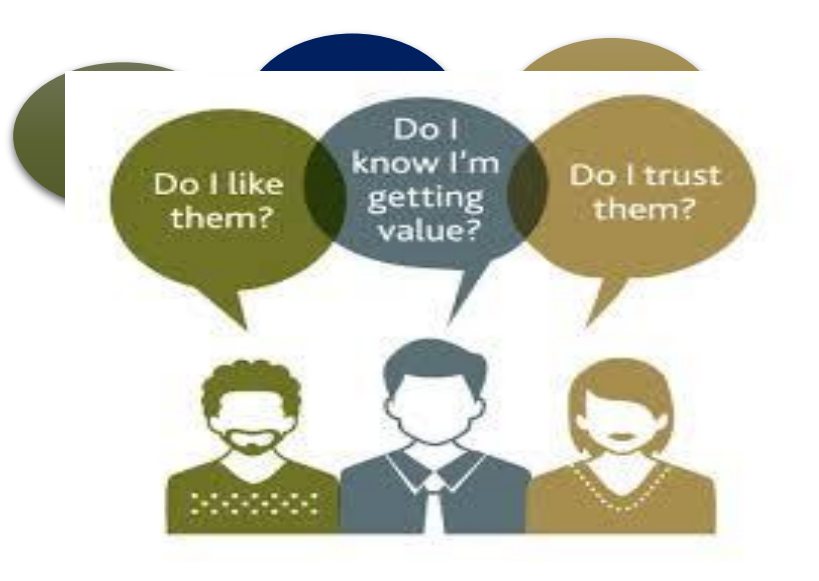

#### **Procurement Overview**

- Plan ahead
- Always include accessibility language in procurement documents, including RFPs, SOWs, contracts, etc.
- Analyze VPATs when making purchasing decisions
- Know when to complete exception requests and understand the process by which they are approved
- Educate vendors and assist them with understanding their responsibilities

#### **What is an exception?**

- *Temporary acceptance of risk* until reaching compliance through modification, substitution with a comparable EIR, or discontinuation of use due to end of life (EOL).
- An approved exception request is *not an exemption* from making EIR accessible

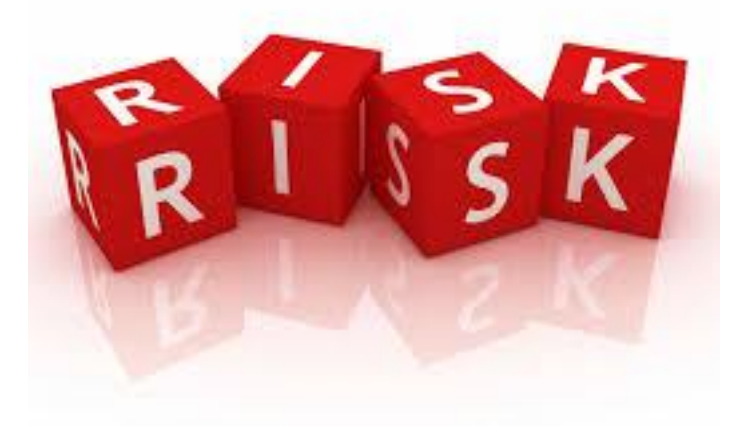

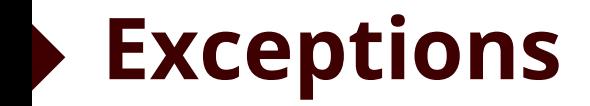

Managing Risk to avoid:

- Not meeting an employee's, student's or visitor's needs
- Receiving a complaint
- Being sued
- Damaging your reputation or that of Texas A&M

#### **Exception Request Essentials**

- Must provide solid justification for purchasing non-accessible EIR
	- Non-availability of accessible products
	- Fundamental alteration required to make accessible
	- Cost prohibitive to make EIR accessible
- Must include an "alternate means of access"
- At Texas A&M, must be signed by CIO and President

#### **When to request an exception**

- •When a product or service currently being utilized by a particular unit is not accessible
- •When a substantial collection of archived materials is not accessible
	- Library resources
	- Video tutorials

#### **When to request an exception, cont.**

- •When a product/service being purchased is not fully accessible
	- Analysis of Voluntary Product Accessibility Template (VPAT) provided by vendor or available online
	- Determined through accessibility testing

#### **Steps in our process**

- 1. Those wanting to procure EIR should:
	- a) Secure a VPAT or accessibility compliance statement with evidence from the vendor.
	- b) Fill out a requisition. (Uploading the VPAT at this stage is recommended.)
- 2. If the purchase involves Electronic and Information Resources, an accessibility hold will be placed until an accessibility review is done.
- 3. The procurement process may proceed uninterrupted if a hold is removed.

#### **When can accessibility hold be removed?**

- If resource is not an EIR; no user interface
- If resource is found to be compliant
	- VPAT review, vendor conversations, etc.
- If non-compliant, a hold can be removed if
	- there is a documented accessibility exception
	- an exception request has been filled out by requester and approved by leadership

#### **When can a hold be removed for concurrent accessibility review and procurement processes?**

- Contract renewal for an essential resource to avoid lapse in service
- Special pricing with an expiration
- Research implications; used by 20 or fewer team members with no known accommodation requirements
- Departmental use; for small teams with no known accommodation requirements
- IT infrastructure and/or critical monitoring purposes
- IT security purposes

#### **Practical Applications**

- You may enter into agreements to purchase goods and services that are not fully compliant; terms, limitations and warranties should be defined in final contract
- Choose the most accessible product available which meets the business need
- You can buy non-compliant products if they are the only ones available "marketplace exception"

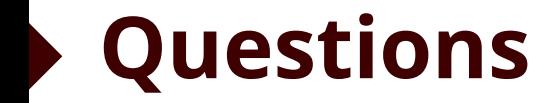

- Contact ITaccessibility@tamu.edu
- Visit ITaccessibility.tamu.edu

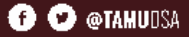

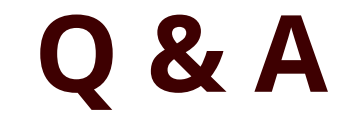

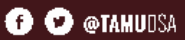